## **How to Access the Virtual Training Center (VTC) with a User Name and Password**

The VTC can be accessed 24 hours a day with internet access. Open Internet Explorer (or any other web browser) and type in the following address:

 **[https://www.dcfstraining.org](https://www.dcfstraining.org/)**

If you know your training id (Login) and password, type them in the Login and Password fields.

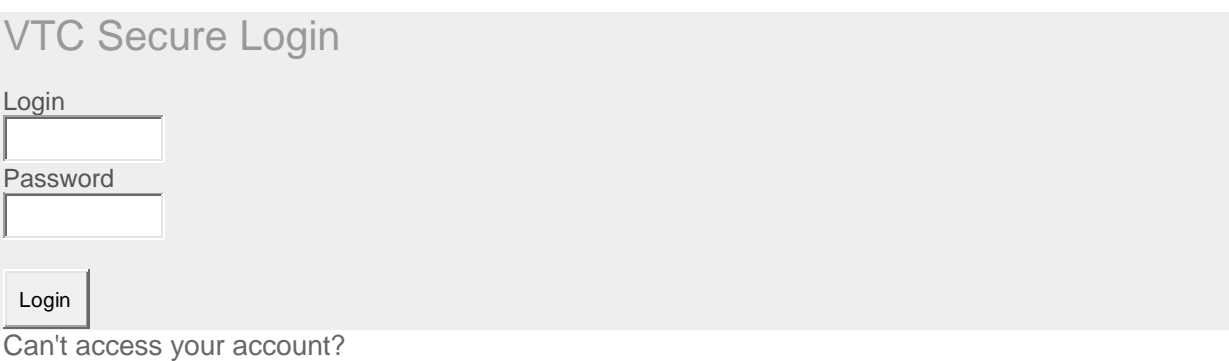

If you cannot access your account, open the next document titled: "How to Access the Virtual Training Center (VTC) without an email account or password and ID."